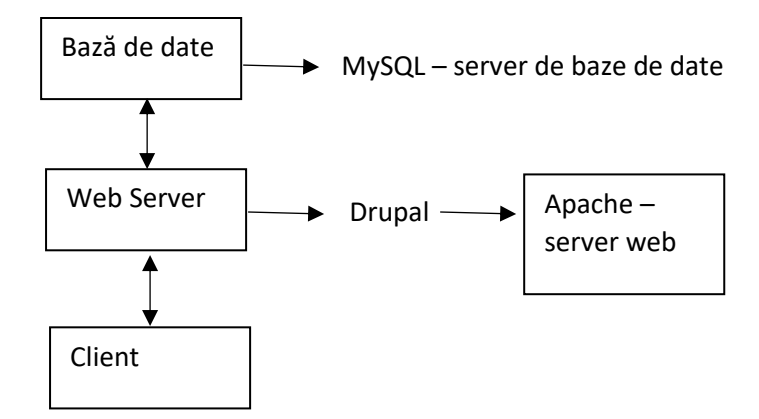

MySQL= (database management system) bază de date relaţională de tip open source; SQL=Structured Query Language. Sunt multe aplicatii care folosesc MySWL, cum ar fi Joomla, WordPress phpBB sau Drupal, dar această bază de date este folosită şi pentru site-uri foarte mari, cum ar fi Google, Facebook, Twitter sau YouTube. Codul este scris în C şi C++.

Software-ul MySQL oferă o structură robustă, multi-user de baze de date pentru server. Se adresează atât sistemelor cu producţii de trafic greu, cât şi softului creat de marea masă a utilizatorilor.

MySQL= cel mai popular sistem de management de baze de date, dezvoltat de Oracle.

O bază de date este o colecţie structurată de date. Poate fi orice, de la o listă de cumpărături până la o galerie de poze sau cantităţi uriaşe de informaţii ale vreunei corporaţii. Pentru a adăuga, accesa şi procesa datele stocate în baza de date a unui calculator, este nevoie de un sistem de administrare a acestor baze de date, cum ar fi serverul MySQL.

Bazele de date din MySQL sunt relaţionale, adică stochează date în tabele separate. Structurile de baze de date sunt organizate în fişiere fizice. Modelul logic , care conţine obiecte cum ar fi tabele, şiruri, coloane, oferă un mediu de programare flexibil. Userul stabileşte reguli pentru relaţiile dintre diferitele câmpuri de date, cum ar fi 1 la 1, 1 la mai multe, unic, necesar sau opțional, și pointere între diferite tabele. Dacă regulile sunt stabilite bine şi baza de date are designul potrivit, aplicaţia nu va avea niciodată probleme de inconsistență, duplicare, out-of-date sau date lipsă.

SQL este cel mai comun limbaj standardizat folosit pentru a accesa bazele de date. Este un sistem client/server care are un server SQL multi?threaded, capabil să lucreze cu mai mulţi clienţi odată, diferite programe şi biblioteci, unelte administrative şi o gamă largă de interfeţe pentru programarea de aplicaţii (API = application programming interfaces)

Apache= server http de tip open source, este folosit pentru 65% din paginile web; este dezvoltat de o comunitate deschisă Apache Sotfware Foundation şi este disponibilă pentru mai multe sisteme de operare cum ar fi Unix, Linux, Solaris, Microsoft windows, Mac OS X, OS/2.

Acest server este un software gratuit de tip open source. Suportă o mare varietate de module care îi extind posibilitățile de funcționare. Suportă limbaje ca python sau php, iar unele module ar fi SSL sau TLS, modul de rescriere(rewrite) url, etc. Serverul Apache este capabil de virtual hosting, adică de găzduire a mai multor site-uri, simultan.

Acquia = companie care oferă servicii Drupal, cum ar fi hostare, suport şi training; investeşte în dezvoltarea sitemului Drupal. Oferă servicii gratuite, deoarece se poate descărca Acquia Dev Desktop şi astfel se pot rula pagini Drupal pe calculatorul personal. Multe din modulele gratuite ale Drupal sunt susţinute de Acquia

Drupal= CMS – content management system, gratuit

Într-un sistem de CMS, un modul reprezintă o colecţie de fişiere ce conţin cod şi care adaugă noi caracteristici paginii web. Pentru CMS trebuie întotdeauna instalat prima dată codul core/nucleu, apoi se pot adăuga module extra.

<https://dev.mysql.com/>

[https://www.lifewire.com](https://www.lifewire.com/)

[www.w3schols.com](http://www.w3schols.com/)

HTML

https://www.w3schools.com/html/default.asp

Cu HTML îţi poţi crea propriul website

Intro

Ce este HTML?

Este un limbaj pentru crearea de pagini web; nu este limbajd e programare ci un limbaj de marcare pentru definirea structurii unui conţinut. HTML conţine elemente

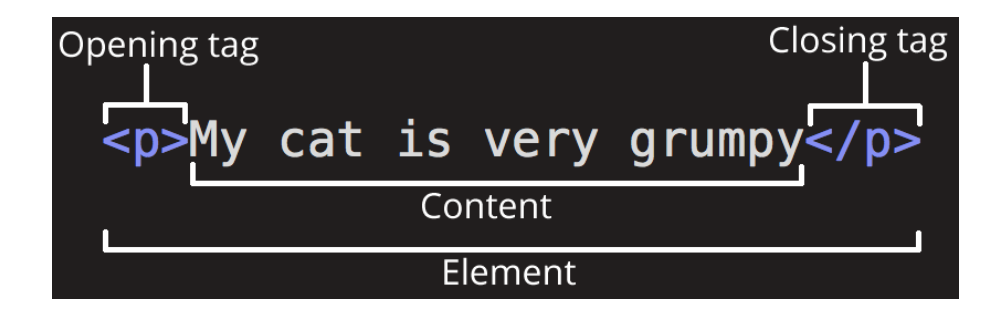

Tag de deschidere- nume element, încadrat de paranteze unghiulare;indică loculd e unde elemental începe, sau începe să aibă efect

Tag de inchidere- la fel sintactic, doar că are în plus un slash "/" care indică locul în care elemental se termină

Conținut – aici, elementul conține doar text

Elementul – este dat de tag-urile de deschidere, de închidere şi de conţinut

HTML=HyperTextMarkupLanguage, descrie structura unei pagini web folosind marcaje

Elementele html sunt blocurile de bază ale paginilor html, aceste elemente sunt reprezentate prin tag-uri=etichete. Etichetele,tag-urile, etchetează părţi de conţinut cum ar fi "heading", "paragraph", "tabel" etc

Browserele nu afişează aceste tag-uri dar le folosesc pentru redarea paginii web.

Exemplu de document simplu HTML

<!DOCTYPE html> <html> <head> <title>Page Title</title> </head> <body>

<h1>My First Heading</h1> <p>My first paragraph.</p>

</body> </html>

Explicatie:

<!DOCTYPE html> Această declaraţie defineşte ca acest document să fie de tip HTML5

<html> acesta este elementul rădăcina al paginii HTML

<head> contine meta-informatie despre document ; meta-informatia detine informatii legate de continutul unui site web sau despre un document HTML. În browser, aceste informaţii se pot vedea apăsând tastele Ctrl şi U sau din meniul browserului, prin View -> Page Source.

<title> specifică un titlu pentru document

<body> deţine conţinutul vizibil al paginii

<h1> element care defineşte un titlu mare

<p> element care defineşte un paragraf

Tag-urile – etichetele, apar de obicei în perechi, cum ar fi <p> şi </p>, definind tag-urile de început și de sfârșit. Apar ca și "start tag " și "end tag" sau "opening tag" și "closing tag":

<eticheta>continut pagina.. </eticheta>

### Browserul web

Scopul unui browser web este acela de a citi documente HTML şi de a le afişa. Exemple de browsere: Chrome, Safari, Opera, Internet Explorer, etc. Browserere, deşi nu le afişează, folosesc aceste tag-uri, etichete, pentru afişarea de conţinut web.

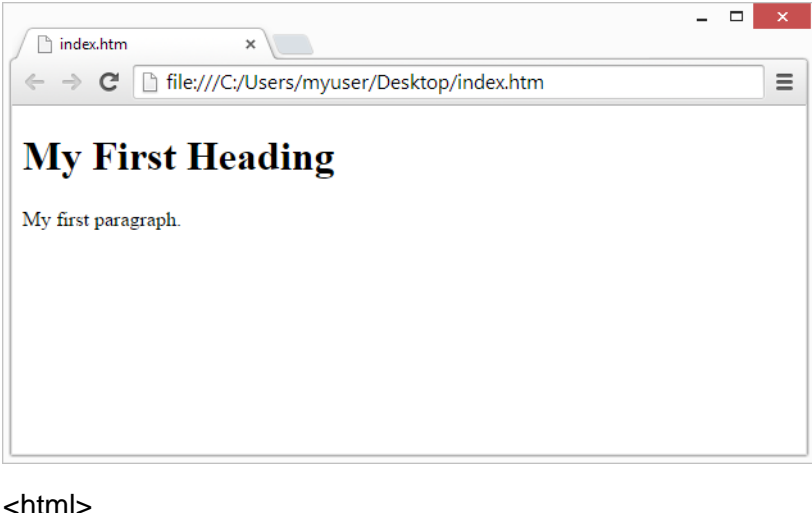

```
 <head>
       <title>titlu pagina</title>
  </head>
  <body>
       <h1>acesta este un heading</h1>
       <p>acesta este un paragraf</p>
       <p>acesta este un al doilea pargraf</p>
  </body>
</html>
```
Notă: Pe pagina web, în browser, se afișează doar conținutul din "body"

Declaraţia <!Doctype> arată tipul documentului şi ajută browserul ca să afişeze corect pagina web. Această declarație apare o singură dată, la începutul paginii, înainte de orice tag-uri html. Nu ţine cont dacă literele sunt scrise cu majusculă sau minusculă, deci nu este case-sensitive.

Pentru scrierea de pagini web profesionale, sunt folosite editoare HTML profesionale. Pentru scopul de învătare, se poate scrie în orice editor simplu, cum ar fi NotePad.

Atfel, în editorul NotePad se poate scrie:

```
<!DOCTYPE html>
<html>
 <body>
    <h1>My First Heading</h1>
    <p>My first paragraph.</p>
 </body>
</html>
```
Salvează fișierul în calculator, cu extensia "htm" sau "html"și setează codarea (encoding) UTF-8, care este modul preferat de codare pentru fişierele HTML. UTF-8 include majoritatea caracterelor din toate limbile oamenilor, pentru ca acesta să fie capabil să lucreze cu orice tip de de text care ar putea fi introdus. Extensiile de fişier pot fi folosite la fel de bine amândouă.

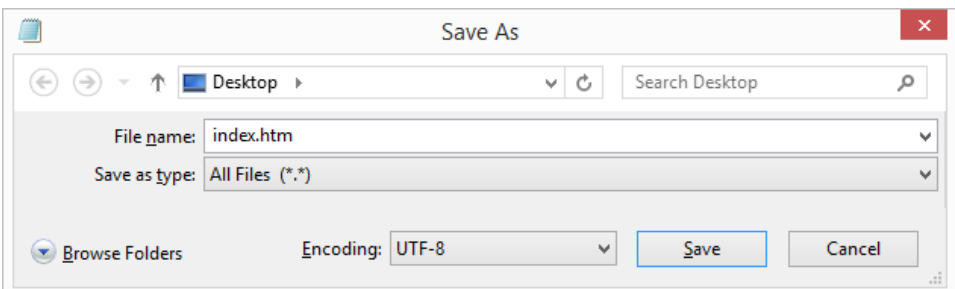

Deschide apoi fișierul html din browser, fie prin dublu-click pe fișier, fie click-dreapta si "Open with". Rezultatul ar trebui să arate cam aşa:

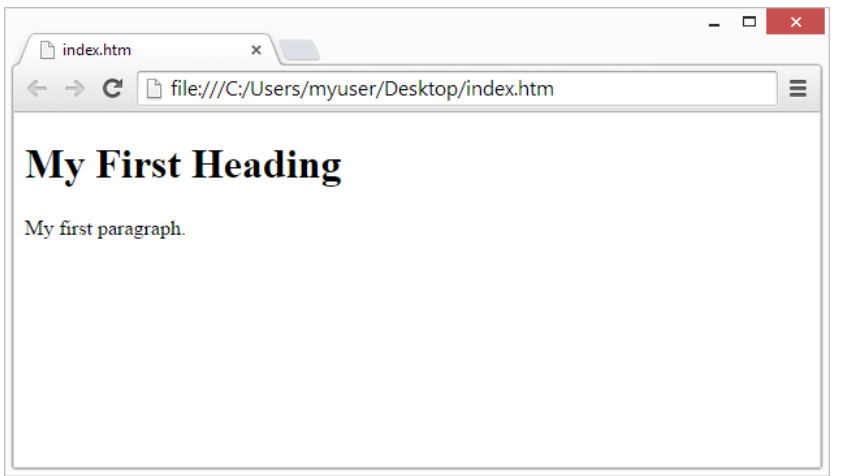

Cu editorul online gratuit de la W3Schools, se poate edita codul html şi vizualiza rezultatul în browser. Acest editor este util pentru o testare rapidă de cod.

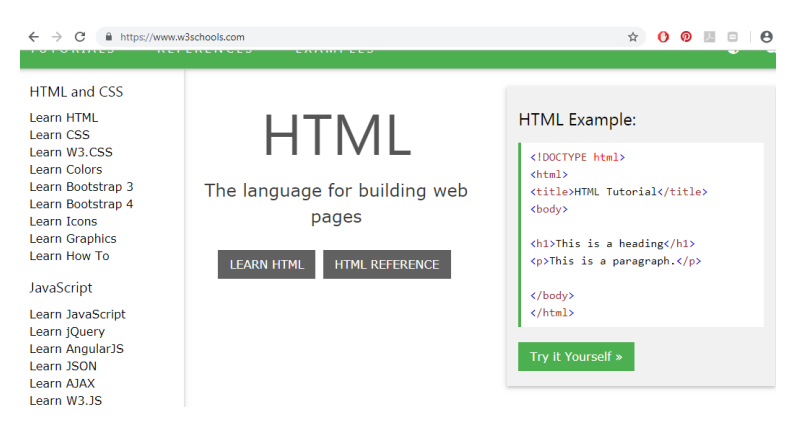

Dacă se merge pe "try it yourself" – este propus următorul program:

<!DOCTYPE html> <html>

<head>

<title>Page Title</title>

</head> <body>

<h1>This is a Heading</h1> <p>This is a paragraph.</p>

</body> </html>

Care va afişa:

# **This is a Heading**

This is a paragraph

Schimbati titlul si apoi textul cu unul în limba română. Daţi Run(rulare)

Orice document html începe cu declaraţia <!doctype html>

Documentul în sine începe cu <html> și se termină cu </html>. Aici se află conținutul întregii pagini, și este cunoscut ca element rădăcină.

Partea vizibilă din document se află între elementele cheie <body> și </body> și poate conține elemente de tip text, imagini, videoclipuri, jocuri, audio sau orice altceva.

Exemplu: a se încerca exemplul de pe [www.w3schools.com/html/html\\_basic.asp](http://www.w3schools.com/html/html_basic.asp)

şi a se înlocui textul de afişat.

**Titluri** HTML (headings)

Aceste tituri se scriu între <h1> şi </h1> , unde putem avea de la h1, h2…h6, h1 fiind scrisul cel mai mare, iar h6 scrisul cel mai mic. Altfel spus, h1 defineşte titlul cel mai important iar h6 titlul cel mai puţin important.

Se poate rula exemplul: (https://www.w3schools.com/html/tryit.asp?filename=tryhtml\_basic\_headings)

```
<!DOCTYPE html>
<html>
  <body>
       <h1>This is heading 1</h1>
       <h2>This is heading 2</h2>
       <h3>This is heading 3</h3>
       <h4>This is heading 4</h4>
       <h5>This is heading 5</h5>
       <h6>This is heading 6</h6>
```
 </body> </html>

**Paragraful** este un element important în editarea textului pe site, şi va fi pus între tag-urile <p> şi </p>. Acestă instrucţiune va plasa o linie goală deasupra si dedesubtul textului pentru a fi evidențiat, iar browser-ul îl va interpreta ca atare. Exemplu de rulat:

<!DOCTYPE html> <html> <body>

<p>This is a paragraph.</p> <p>This is another paragraph.</p>

</body> </html>

**Linkurile** html se definesc cu eticheta <a>. Destinaţia linkului este indicate în atributul "href". Atributele furnizează informaţii suplimentare despre elementele html.

Exemplu:

<a href="https://www.w3schools.com">This is a link</a>

Atributul "href" definește legătura spre o pagină web și indică locul unde va fi dus userul dacă dă click pe link-ul indicat. Linkurile pot fi:

- $\bullet$  interne către locuri din pagina curentă (anchors)
- locale spre alte pagini dar pe acelaşi domeniu
- globale spre alte domenii din afara site-ului curent

<!DOCTYPE html> <html> <body>

<h2>HTML Links</h2> <p>HTML links are defined with the a tag:</p>

<a href="https://www.w3schools.com">This is a link</a>

</body>  $\frac{1}{2}$ 

Sau, alt exemplu:

<!DOCTYPE html> <html> <body>

<h2>HTML Links</h2> <p>HTML linkurile sunt definite cu:</p>

<a href="http://www.google.com/" target="\_blank" title="Mergi pe situl Google">Google </a>

</body> </html>

### **Imaginile** html sunt definite cu tag-ul <img>

Sunt specificate, ca şi atribute, fişierul sursă (src), textul alternativ (alt), lăţimea şi înălţimea (width, height):

<img src="w3schools.jpg" alt="W3Schools.com" width="104" height="142">

<!DOCTYPE html> <html> <body>

<h2>HTML Images</h2> <p>HTML images are defined with the img tag:</p>

<img src="w3schools.jpg" alt="W3Schools.com" width="204" height="142">

</body>

</html>

Sursa src="w3cschools.jpg" se află pe acelaşi nivel cu fişierul html, este necesară pentru aflarea locaţiei fotografiei. Dacă imaginea este stocată pe un alt domeniu, de exemplu *scr[=http://www.domeniu.com/image.jpg](http://www.domeniu.com/image.jpg)*, poate fi util dacă se dispune de spaţiu limitat pe domeniul unde ar fi stocat fişierul .html.

Atributul "alt" afișează un text în locul unei imagini, aceasta dacă, imaginea nu poate fi afişată.

Putem avea de asemenea aliniere orizontală și verticală a unei imagini, prin atributele "align" si "valign". Acestea au fiecare trei opțiuni:

1. Align (orizontal)

- $\bullet$  right
- left

center

2. Valian (vertical)

- $\bullet$  top
- bottom
- center

În cazul thumbnails-urilor, acestea sunt versiuni mult mai mici a unor imagini. Pentru obţinerea unui thumbnail, imaginea mare se salvează la o calitate f slabă, ca să aibă dimensiuni mult mai mici, şi apoi această nouă imagine devine un link care duce spre imaginea de rezoluție bună, de dimensiuni mari. De exemplu:

<a href="/tutorials/img/image.jpg">

<img alt="imagine exemplu" src="/tutorials/img/image.jpg" width="66" height="49" />

 $\langle$ a>

Se pot verifica crearea de butoane şi liste, la

[https://www.w3schools.com/html/html\\_basic.asp](https://www.w3schools.com/html/html_basic.asp)

Butoanele sunt definite cu eticheta <br/> <br/>button>

<!DOCTYPE html> <html> <body> <h2>HTML Buttons</h2> <p>HTML buttons are defined with the button tag:</p>

<button>Click me</button>

</body> </html>

Listele sunt definite cu etichetele <ul>, listă neordonată(delimitare prin buline), sau <ol> listă ordonată(delimitare prin numere), urmate de eticheta <li> pentru listarea elementelor (list items). Există şi <dl> lista de definiţii.

De exemplu:

```
<!DOCTYPE html>
<html>
<body>
<h2>An Unordered HTML List</h2>
<ul>
  <li>Coffee</li>
   <li>Tea</li>
  <li>Milk</li>
\langle/ul>
<h2>An Ordered HTML List</h2>
<ol>
   <li>Coffee</li>
   <li>Tea</li>
   <li>Milk</li>
\langle/ol>
</body>
</html>
 Sau:
<h3>Obiective</h3>
<ol>
      <li>sa gasesc un job</li>
      <li>sa castig bani multi</li>
      <li>sa devin director</li>
\langle/ol\rangleSe poate începe şi cu alt număr:
<h3>Obiective</h3>
<ol start=4 >
      <li>sa gasesc un job</li>
```

```
<li>sa castig bani multi</li>
      <li>sa devin director</li>
\langle/ol\rangle
```
**HTML= HyperText Markup Language**

. . .

> Limbajul HTML nu este case sensitive, adică se poate scrie la fel de bine cu litere mari sau mici, după preferințe, fără a influența calitatea lucrării realizate. Literele mici sunt mai uşor de scris, de tastat, dar literele mari sunt mai uşor de citit!

Head = container de metadate, adică conţine date despe documentul html de afişat; este un conţinut care nu se afişează pe pagină. Acest tag se inserează între zonele de <html> și <br/> <br/>body>

Atribut al unui element= adaugă noțiuni adiționale, informații suplimentare despre element.

Sunt de obicei specificate în tag-ul de start. Vin de obicei în perechi de tipul nume-valoare, cum ar fi de exemplu forma: name="value".

Valoarea atributului poate fi inclusă între ghilimele " ", între apostrofuri ' ', sau acestea pot lipsi cu desăvârşire.

### **Elemente**

.

**Titluri** – headings. Se specifică în body.

<h1>Titlu principal</h1> <h2>Titlu text 2</h2>

. <h6>Titlu text6</h6>

Are 6 niveluri de titluri, de obicei se folosesc cam 3-4; 1 este cel mai mare, 6 cel mai mic. Se pot defini litere si cu alte dimensiuni de font.

**Paragrafe** – marchează conţinutul de text. Se specifică în body.

<p>My cat is grumpy or very, very grumpy</p>

**Imagine** – inserează o imagine pe care sistemul o caută în calculator, după numele imaginii. Se specifică în body. Sunt prcedate de tag-ul <img> și au ca atribut cuvântul cheie "src" care arată sursa imaginii de afişat.

<img src="numefisierpoza.jpg">

<img src=numefisierpoza.jpg alt="comentariu in lipsa pozei">

<img src=numefisierpoza.jpg width=104 height=150>

<img src=numefisierpoza.jpg alt="comentariu in lipsa pozei" width=304 height=500>

**img**=cuvânt cheie pentru inserare de imagine

**src**= atribut sursă, arată numele fişierului imagine; se ia adresa url **alt**=atribut alternativ, adică textul descriptiv care apare dacă imaginea nu poate fi afişată **width şi height** =lăţimea şi înălţimea imaginii. Aceste valori pot fi întregi, arătând dimensiunea în pixeli a imaginii, pot să ia valori de la [1-100] urmate de %, indicând procentul din dimensiunea originală a imaginii de afişat. Dacă nu apare nico valoare, imaginea este afişată la dimensiunea sa originală.

**Liste** - pot fi:

- 1. ordonate, specificate prin literele <ol> ordered list; sunt numerotate; daca se vrea numerotarea de la o anumită valoare, se adaugă start=nr
- 2. neordonate specificate prin <ul> unordered list; cuvintele din listă sunt precedate de buline

Fiecare element de listă se introduce precedat de tag-ul <li>

```
Exemplu:
```

```
<p>At our office we are:</p>
       <ul>
           <li>programmers</li>
           <li>builders</li>
           <li>thinkers</li>
           <li>artists</li>
        \langle u|
```

```
<p>I need to buy:</p>
       <ol> sau scriem <ol start=5>
          <li>eggs</li>
          <li>tomatoes</li>
          <li>potatoes</li>
          <li>oisters</li>
       </<
```
Link-uri =introduce destinația unui link specificat în atributul href Este descris folosind tag-ul <a> de la "ancoră"

Exemplu:

```
<!DOCTYPE html>
<html>
  <body>
       <h1>Atributul href</h1>
       <p>link-urile html sunt definite cu tag-ul a; adresa linkului este specificată în atributul 
       href</p>
       <a href=https://www.w3schools.com> this is a link</a>
  </body>
</html>
```
Sau, dacă este vorba despre directorul "styles" şi despre fişierul "style.css":

<link href="styles/styles.css>

### **Butoane**

<button>Click me</button> <button>Eat me</button> <button>Drink me</button>

#### **Elemente vide**

<br> sunt definite fără tag de închidere, definind un line break (br=break) Dacă afişăm un text, din perspectiva html nu se vede Enter, deci chiar dacă textul este scris în comandă cu linii libere, la afişare apare scris în continuare. De aceea, dacă de exemplu dorim să afişăm o poezie, sau cateva versuri, avem nevoie de tag-ul de break:

<body> Vers1<br>vers2<br>vers3<br>vers4 </body>

De asemenea, putem separa liniile de text scriindu-le în paragrafe diferite, prin apariţia lagului <p>text</p> acesta se va afişa separat printr-un rând liber deasupra textului şi un rând liber dedesubtul textului.

Textul mai poate fi separat prin introducerea unei linii orizontale prin tag-ul <hr> astfel:

 $<$ h1 $>$  $< p > ...$  $<$ hr $>$  $<$ h2 $>$  $<sub>p</sub>$ ...</sub>  $chr$ 

O altă metodă este folosirea tag-ului <pre> pentru un text pre-format, care de obicei este Courier, şi care va păstra spaţiile şi line-break-urile.

<html> <body> <pre> Vers1 Vers2 Vers3 </pre> </body> </html>

Comentariul este introdus între caracterele:

/\*Comentariu in format text\*/ , browserul va ignora textul atunci când va reda codul.

## **CSS**

CSS (Cascading Style Sheets) este codul folosit pentru a personaliza o pagină web. Este vorba despre modul în care elementele apar pe ecran (Appearance) – ca stil, culori ale literelor sau ale fundalului, dimensiuni, etc până la poziționarea elementelor de pe o pagină web. CSS este astfel un limbaj de stilizare, permițându-ți să aplici diferite "stiluri" elementelor din documentele HTML, acestea putând fi incorporate în pagină sau invocate din fişiere externe cu extensie ".css".

Stilurile pot fi deci definite în partea de head a documentului html, sau, dacă sunt în fişiere css externe, ele se pot apela tot din zona head a paginii; se mai poate aplica un stil diferit în partea de body a fişierului html, pentru fiecare tag html în parte.

Exemplu:

p {

font-family:Arial; font-size:14px; color:#003300; text-align: center; line-height: 2 letter-spacing: 1px;

}

Atributul "background-color" se referă la culoarea fundalului.

```
<h1 style="background-color: Yellow";>HELLO!</h1>
<p style=background-color: Tomato;>text paragraf</p>
```
Dacă scriem doar style și color, ne vom referi la culoarea textului:

<p style=AliceBlue;>Hello</p>

Sau putem avea un chenar, definit de cuvântul cheie "border":

<p style=border:2px Solid Grey;>text paragraf</p>

Tipurile de linii care se definesc pot avea mai multe stiluri:

dotted – contur punctat dashed – linie întreruptă solid – linie plină double – linie dublă groove – depinde de valoarea culorii bordurii –este mai bine conturat ridge - depinde de valoarea culorii bordurii – este mai subţire inset – chenar în partea stângă şi sus outset – chenar în partea dreaptă şi jos none – fără bordură hidden – bordură ascunsă

Ȋn fişierul html, aceste tipuri de mai sus se pot defini ca:

p.dotted {border-style: dotted;} p.dashed {border-style: dashed;} p.solid {border-style: solid;} p.double {border-style: double;} p.groove {border-style: groove;} p.ridge {border-style: ridge;} p.inset {border-style: inset;} p.outset {border-style: outset;} p.none {border-style: none;} p.hidden {border-style: hidden;} p.mix {border-style: dotted dashed solid double;}

Un alt exemplu:

```
<html>
<style>
div {
   background-color: rgb(0, 191, 255);
   color: rgb(255, 255, 255);
   padding: 20px;
   margin: 30px;
}
```

```
</style>
<body>
```
<div>

<h1>London is the capital city of England.</h1> <p>It is the city <strong>with the greatest population in the United Kingdom</strong>, with a metropolitan area of over 13 million inhabitants.</p>

</div> </body> </html>

Unde "padding" defineste spatiul dintre text și border iar "margin" specifică marginea sau spaţiul din afara bordurii/border. Tag-ul <strong> arată boldarea fontului.

Designul CSS este asemnănat unor cutii(dimensiune, culoare, poziție) care conțin text sau imagini, sau alte elemente; se observă că elementele html pot fi privite ca nişte cutii aşezate unele peste altele. Din aceste motive, modelul figurativ pe care se bazează arhitectura CSS este acela de "model box". Blocurile din pagina web au o structură de cutie și au proprietăți cum ar fi: margin, border sau padding.

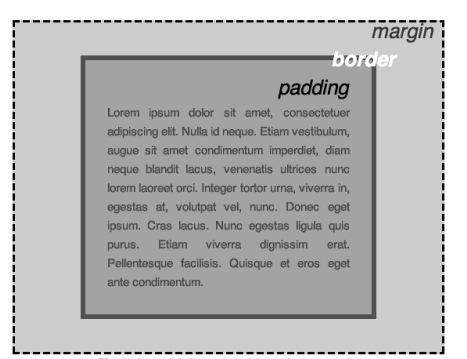

Pentru a selecta **toate** elementele paragraf dintr-o pagină HTML și a transforma textul din interiorul acestora în roșu, se va scrie acest cod CSS de declaraţie:

p {

color: red;

}

Unde "color"=proprietatea iar "red"=valoarea proprietății.

Fiecare set de reguli (în afară de selector) trebuie să fie în interiorul acoladelor {}.

În cadrul fiecărei declarații, trebuie să folosești două puncte ":" pentru a separa proprietatea de valorile sale.

În cadrul fiecărui set de reguli, trebuie să folosești punct și virgulă ";" pentru a separa fiecare declarație de următoarea.

Pentru a modifica simultan mai multe valori ale proprietății, trebuie doar să le separi folosind punct și virgulă, astfel:

```
p {
  color: blue;
width: 500px;
border: 1px solid red;
  }
```
Se pot selecta și mai multe elemente cărora să li se atribuie aceleași proprietăți, ca de exemplu:

p, li, h1 {

```
 color:red;
```
}

Atributul **styl**e – controlează şi defineşte aspecte cum ar fi culoarea, fontul, dimensiunea elementelor html, de exemplu:

```
<p style= color: red> Paragraph</p>
```
Unde culoarea poate fi definită, printre altele, ca şi denumire. Sunt recunoscute 140 de nume de culori, cum ar fi clasicele red, cyan, blue, black, magenta, green dar şi orange, tomato, gray, slateblue. (vezi tabelele de la sfârşit) Limba documentului poate fi setată prin atributul "lang", de exemplu: <html lang="en-US'>

Atributul "title" – arată textul care apare afișat la mouse-over peste acest paragraf:

<p title="info despre pagina web">paragraf</p>

Culoarea poate fi definită astfel:

- în valori de la 0-255 ca "**rgb**", de exemplu (234, 230, 49) sau rgb(0,0,255) este albastru, rgb $(0.255,0)$  este verde iar rgb $(255,0,0)$  este rosu; nuantele de gri sunt date de valori egale, de exemplu rgb(0,0,0) este negru, rgb(255,255,255) este alb iar rgb(128,128,128) este o nuanţă de gri

- prin 3 valori **hexazecimale**, de la 00 la ff(255), precedate de #: #003344 (#rrggbb); #FF0000 este roşu, #00FF00 este verde, #0000FF este albastru; #000000 este negru; #ffffff este alb, sau #808080 este o nuanţă de gri
- prin "**rgba**" adica rgb+alpha channel care dă opacitatea culorii, 0.0 este total transparent iar 1.0 este deloc transparent
- prin "hsl" hue-saturation-lightness, ex: (9, 80%, 64%)

A se vedea exemplele şi tabelele de la sfârşitul lucrării

**Fonturile** au ca proprietăţi culoarea, tipul de font şi dimensiunea. Astfel, putem avea de exemplu:

```
<html>
<head>
<style>
  h1{ color:blue;
       font-family: verdana;
       font-size: 300%;
       border: 5px solid green;
 }
  p{ color:red;
       font-family:arial;
       font-size:200%;
   }
</style.
</head>
<body>
       <h2>....
       <\!\!D\!\!>....</body>
</html>
```
Declaraţiile CSS se pot specifica prin trei metode.

1. Prima este aceea inline, adică se specifică stilul în cadrul tagului, în parantezele unghiulare:

<p style=AliceBlue;>Hello</p>

2. Intern, se poate utiliza tag-ul <style> în secţiunea <head>, cum ar fi în exemplul de mai jos:

```
<html>
<head>
<style>
      body {background-color: powderblue;}
      h1 {color: blue;}
        p {color:pink;} 
</style>
</head>
<body>
       <h1>text de heading</h1>
       <p>text de paragraf</p>
```
- </body> </html>
	- 3. O a treia variantă este declararea externă a stilului, într-un fisier cu extensia ".css" ce poate fi scris în orice editor de text, de exemplu în Notepad.

```
"style.css"
```

```
body {
       background-color: pink;
       }
h1 \{ color: blue;
      }
p {
       color: red
  }
```
Iar invocarea fişierului de stiluri se va face astfel:

```
<html>
<head>
      <link rel=stylesheet href=style.css>
</head>
<body>
      <h1>heading</h1>
      <p>paragraph</p>
</body>
</html>
```
Utilitatea stilurilor CSS şi a variantei 3 constă în faptul că, având un singur fişier de stiluri, cu acesta putem stiliza mai multe pagini web. Dacă vom vrea apoi să facem o modificare pe site, nu trebuie modificată/editată fiecare pagină, ci se modifică doar fişierul .css extern. Ca și ierarhie, aceasta funcționează astfel:

Este luat în considerare în primul rând fişierul extern(3); apoi se consideră stilul(2) definit în zona de <head> care va suprascrie stilul din fişier; apoi este luat în consideraţie stilul inline(1) care va suprascrie celelalte stiluri definite anterior.

[www.w3schools.com](http://www.w3schools.com/) <https://developer.mozilla.org/ro/docs> https://it.webdesign-galaxy.ro

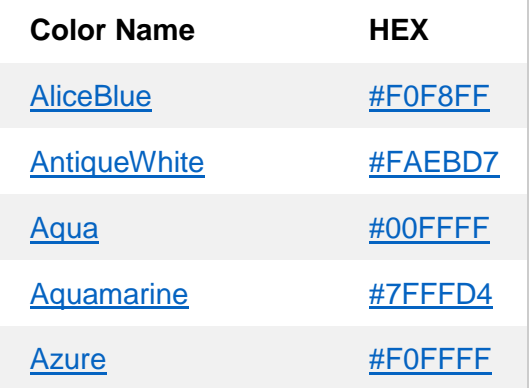

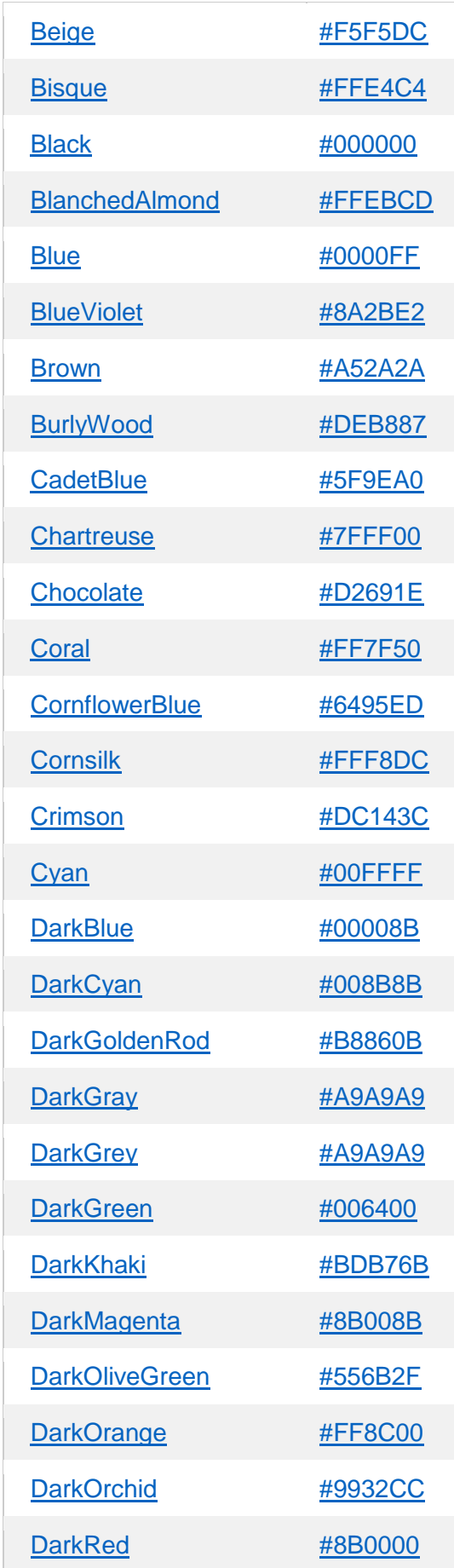

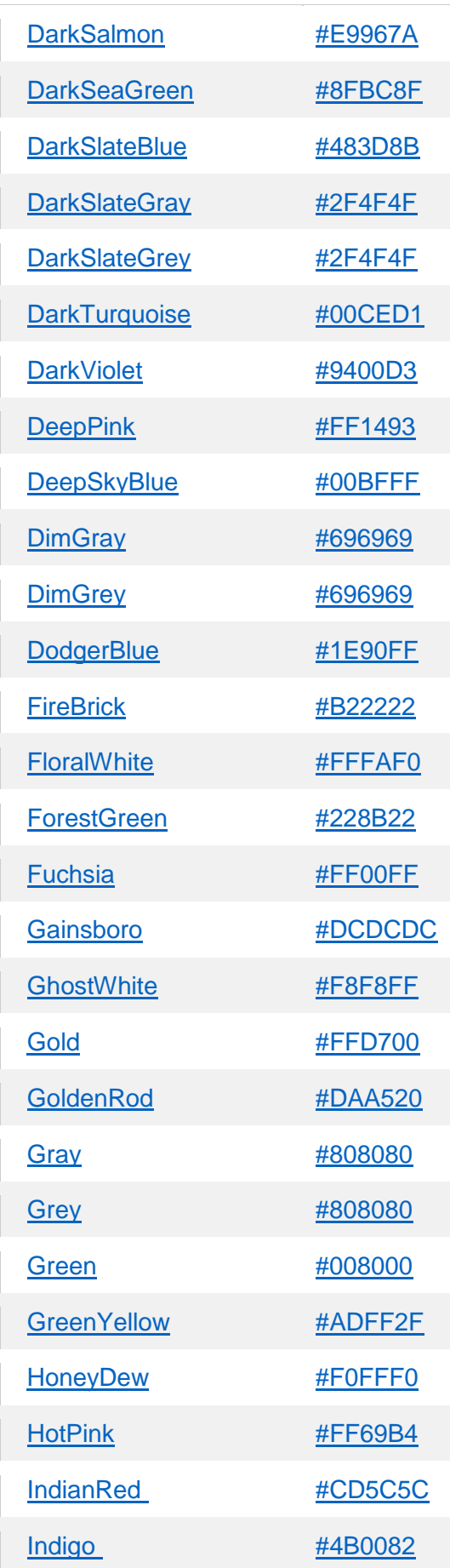

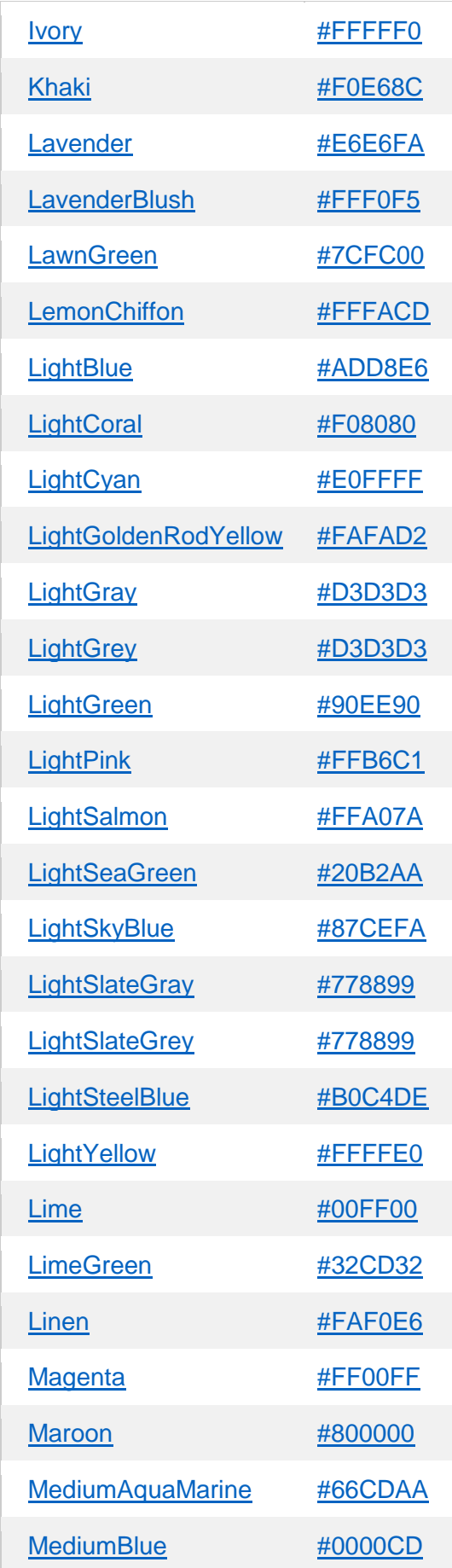

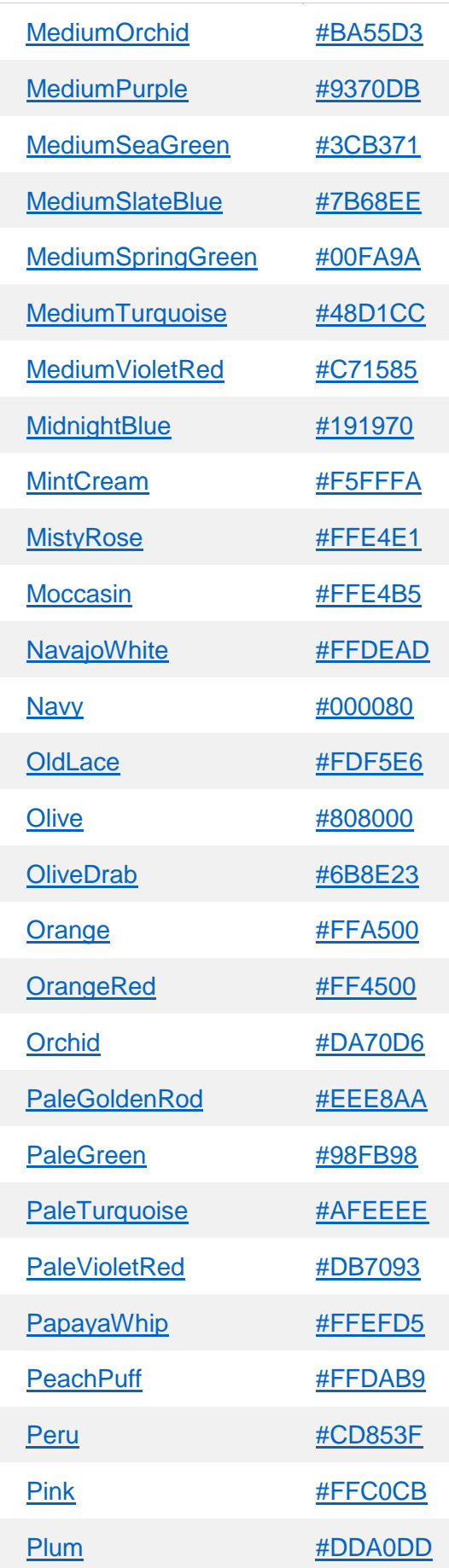

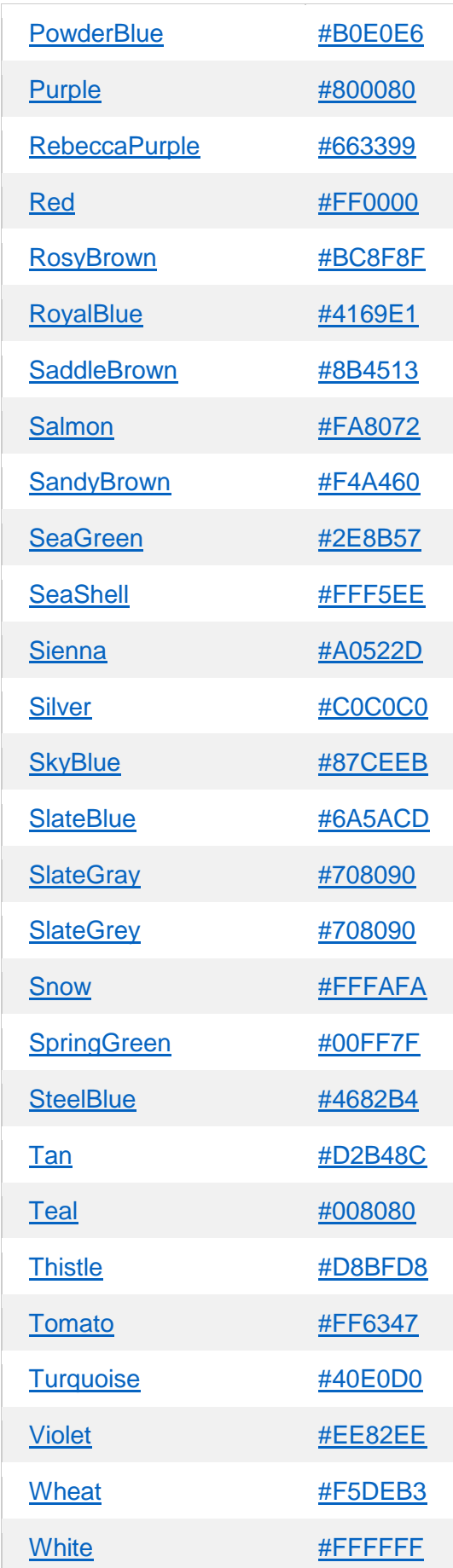

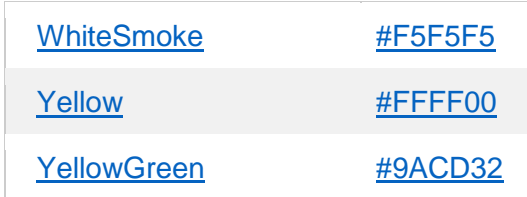

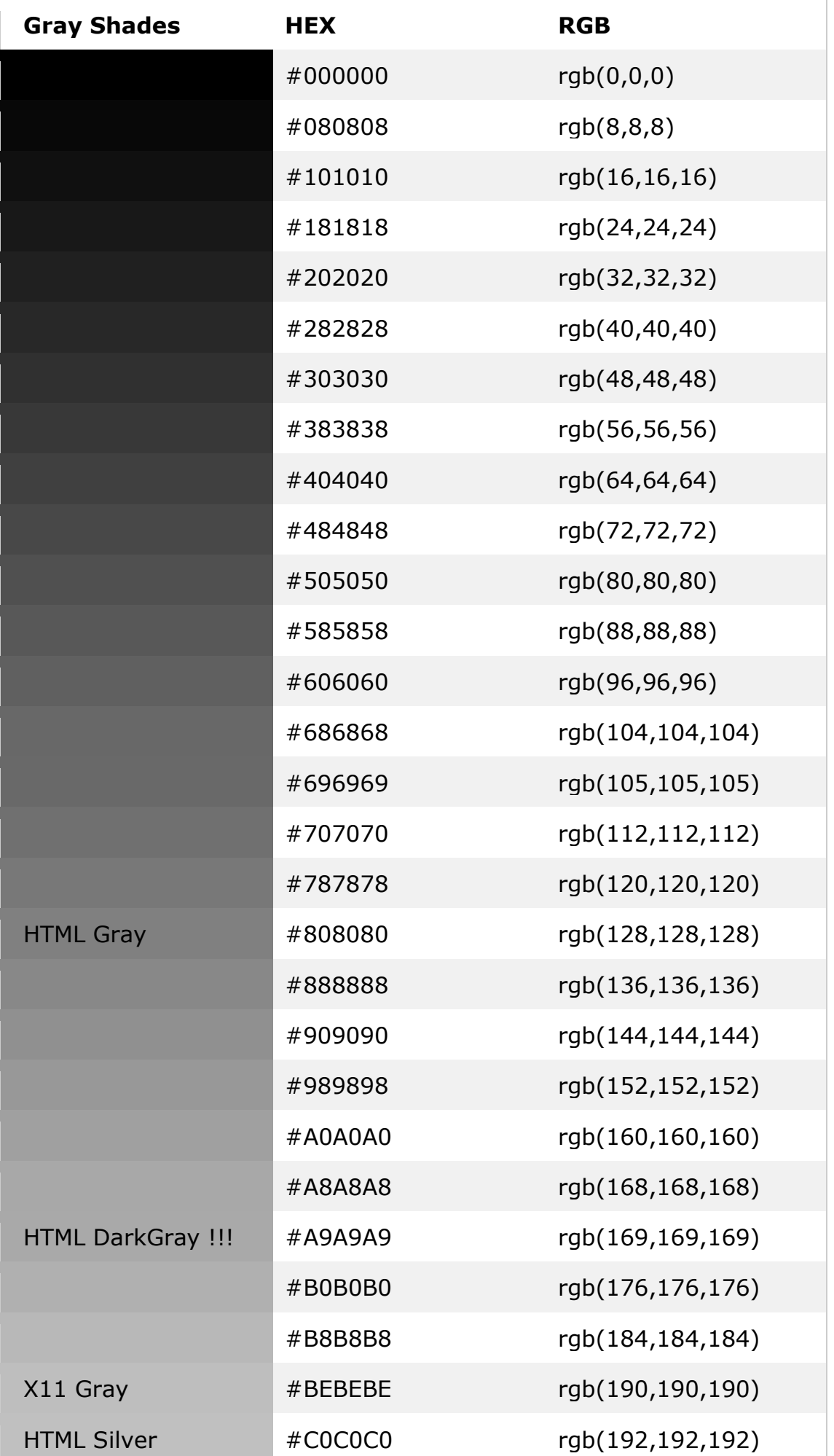

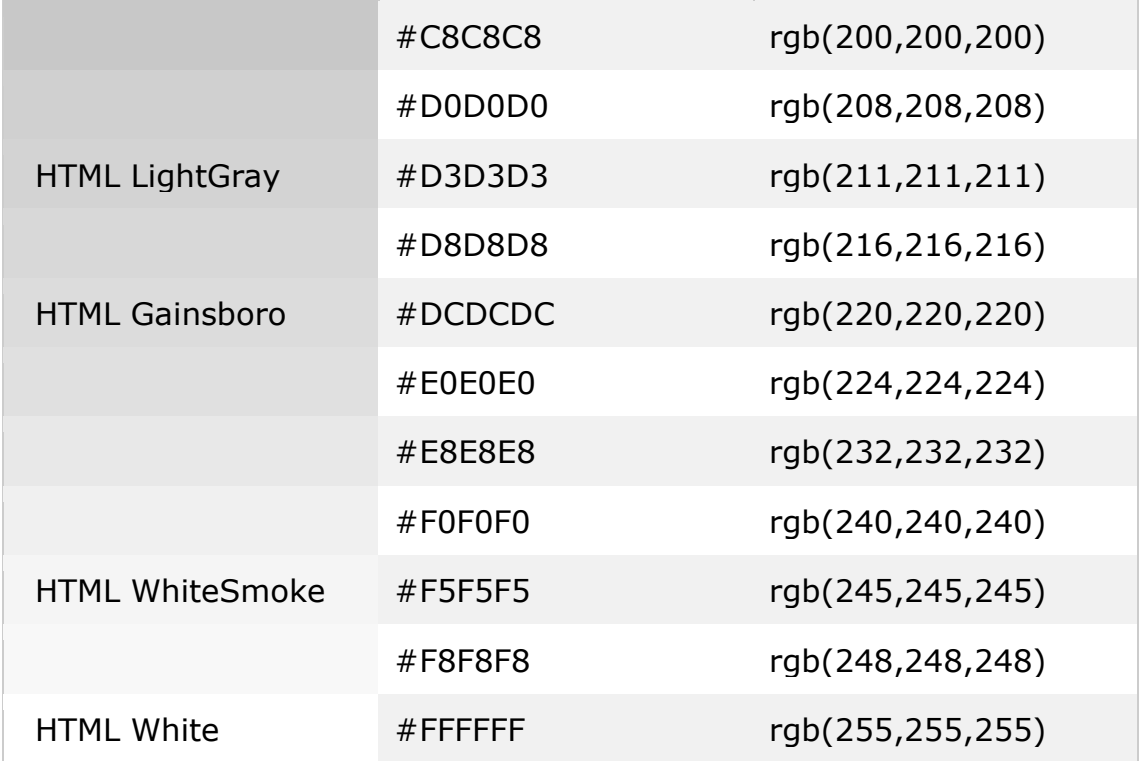

https://www.w3schools.com/Html/html\_headings.asp [https://www.w3schools.com/html/html\\_elements.asp](https://www.w3schools.com/html/html_elements.asp) https://tutorialehtml.com/ro https://www.w3schools.com/html/html\_intro.asp https://opti-seo.ro [https://developer.mozilla.org](https://developer.mozilla.org/) https://www.w3schools.com/html https://tutorialehtml.com/ro